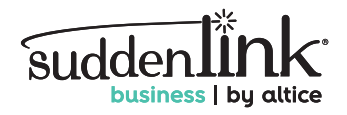

# **Welcome to Suddenlink Internet**

## Quick-Connect Guide

Let's get you online! All you need is a valid email address, your current phone number and your apartment/unit number.

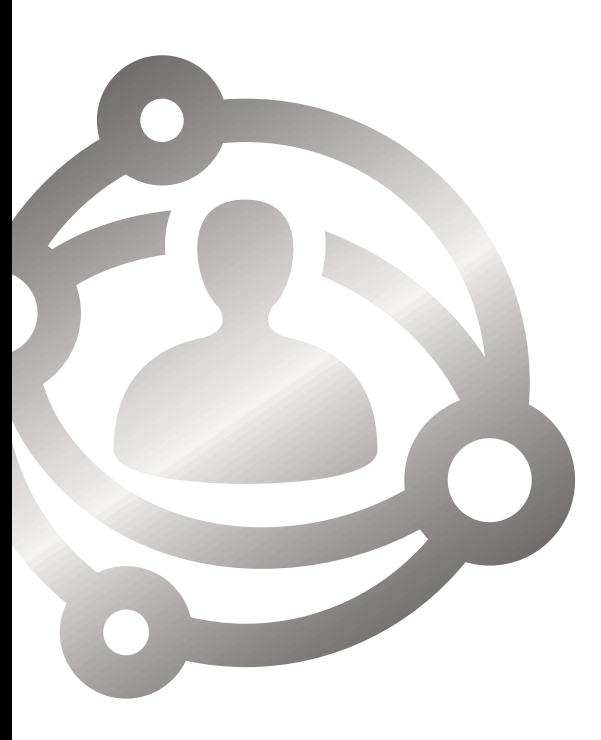

## Getting Started

- **Connect to the Internet.** We recommend connecting your computer directly to an Ethernet jack with an Ethernet cable when you create your account.
- **Open a Web browser.** You will be directed to the Welcome Page at suddenlink.korcett.com **2**
- Select your **Residential Site** to be routed to your site's login page. **3**
- Click **Create an account**. **4**
- **5** Enter the required information, review the "Acceptable Use Policy" and click **Save**.

*Make sure to keep a record of your username and password. You may want to bookmark suddenlink.korcett.com so you can quickly revisit the page for future reference.*

# **Congratulations!**

Your account is created and you can now begin using the Internet.

## Go Faster with Bandwidth on Demand

Whether you enjoy online gaming, streaming media, or you just want to download large files faster, you can easily purchase more bandwidth using your credit card.

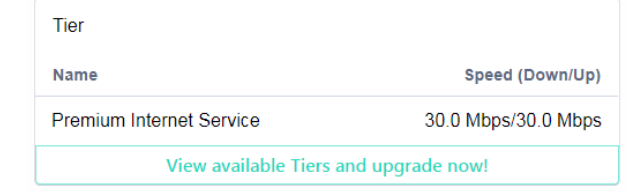

- Visit **suddenlink.korcett.com. 1**
	- Log in using your **username and password. 2**
- Click **View Tiers & Upgrade Add. 3**
- Choose the plan you want and for how long you want it by clicking **Select Tier** and then click **Checkout. 4**
- Enter your **payment information** and click **Submit Payment. 5**

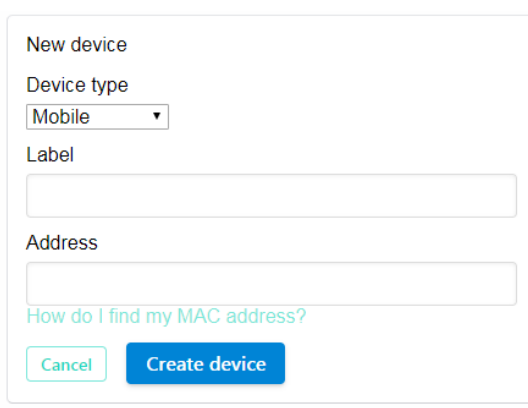

### Add Additional Computers or Devices

It's easy to connect devices other than a computer (like a router, gaming device, cell phone, iPad, Kindle, streaming TV device, etc.). Just add each device's MAC address to your account.

- Visit **suddenlink.korcett.com.**
- Log in using your **username and password. 2**
- Click **Add device. 3**
- Select **Device type**, enter **Label** such as "XBOX 360," "iPad," **4** etc., and enter the device's **MAC Address**.

**Note:** *To add items like gaming devices that do not have a web browser, use a PC and register your account first, then add the WAN MAC of your gaming device to your* 

*account and that device should start working.*

Click **Create device. 5**

#### **Need Help?**

- 1. visit **suddenlink.korcett.com**
- 2. select your **site/location**
- 3. click **chat now** to access support

*or scan* **QR Code** *on your mobile device*

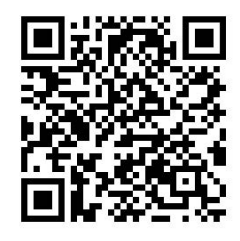

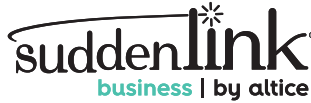